## 国土地理院 **地理院地図における「自然災害伝承碑」の表示方法**  $\bigoplus$

参考資料1

①

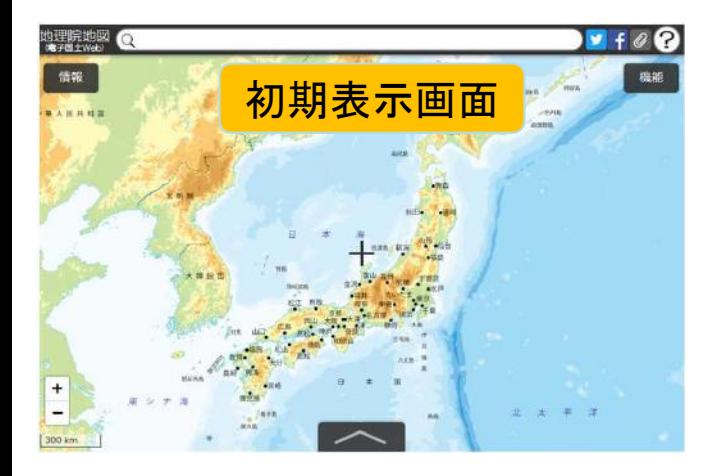

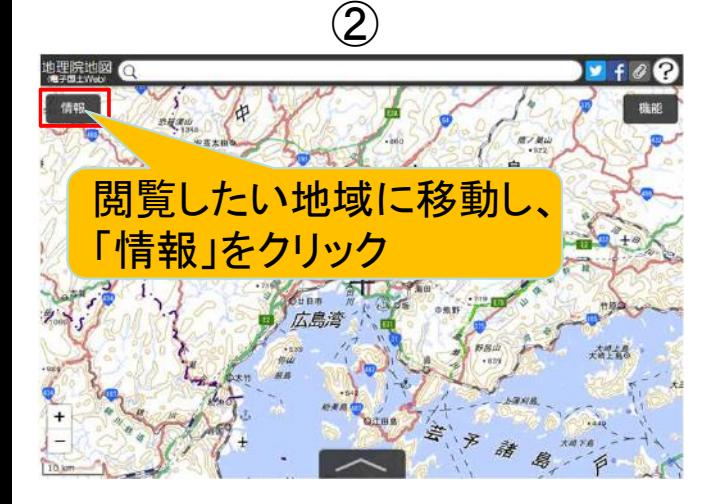

③

表示範囲に被込み

**图 洪水** 

图 高潮

图地震

图漆波

图 火山災害

图 その他

图 土砂災害

 $27.21$ 

**ARB** 

Œ

 $678$ 

 $\circledcirc$ 

**Bill** 

631

**MB** 

63

④ ※地図を拡大すると自然災害伝承碑 のアイコンが表示されます

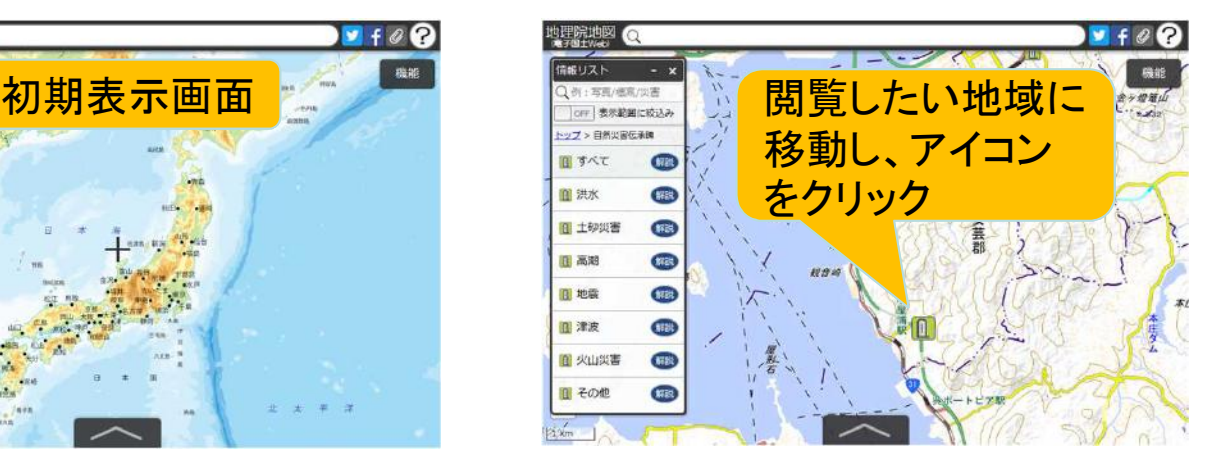

⑤ **\$ 图 200 年** 災害名: 洪水·土石流 表示範囲に絞込。 (1907年7月15日) 安芸区 広島市 闘 すべ? (WK 图 洪水 **ER** れカニ 图 土砂災害  $\sqrt{100}$ 图高潮 **SER**  $\overline{478}$ 简地震 面津波  $\sqrt{m}$ (NR) 图 火山災害 写直をクリック 圓その他  $\overline{1}$ 

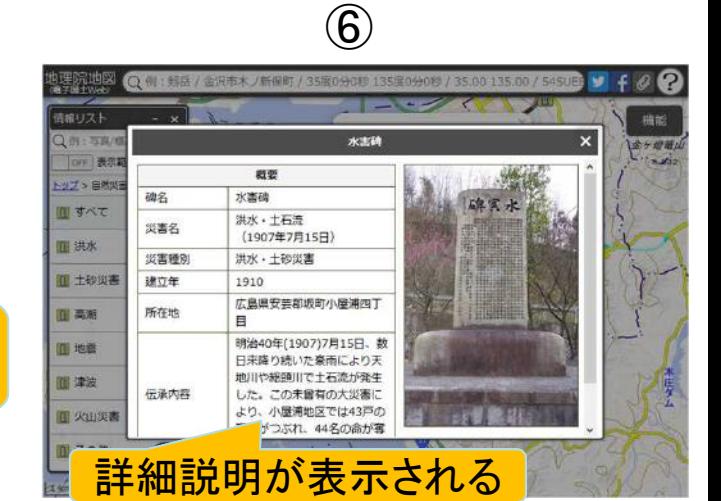

地理院地図HP

「自然災害伝承碑

仲

をクリック

地理院地図 (

情報リスト

トップ

**画南** 

自地

二他

○例:写真/植馬/災害

orr 表示範囲に絞込み

■ 指定緊急避難場所

■ 自然災害伝承碑

■ 地震、台風·豪雨等、火山

理空間情報

通信

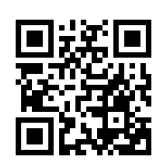

表示したい災害 種別をクリック

ar Far

鳥

諸

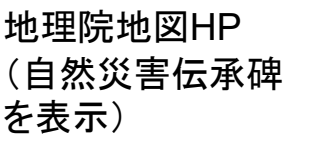

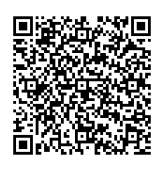